# Matlab cheat sheet

# **Numbers and variables**

Multiple instructions can go in a .m file (*script*). a = 5e7 % means  $5 \cdot 10^7$ b = 2; %semicolons suppress output  $c = 3.5 + 2i$  %complex numbers  $a = b * c$ format('long') %displays more digits  $a = 2*sqrt(pi) + exp(1)$ help('length') %shows docs

#### **Flow control**

```
if a == 5 & b <= 6y = trueelse
 y = falseend
```
 $||$  is 'or';  $\sim$  is 'not';  $a \sim$  b is 'not equal'

```
while x < 10x = x + 1end
```

```
for x = 1:10disp(x)
end
for x = 10:-1:1 %loop backwards
 disp(x)
end
v = [2, 3, 5, 7, 11];for x = v XRHS can be any vector
 fprintf('\%d is prime\n\cdot, x)
end
```
# **Functions**

One function per file (usually), named as the function  $+ \cdot$  m

function  $y = sum_two_numbers(a, b)$ % the first comment is a docstring  $y = a + b$ ; %value of y at end of evaluation returned

```
function [x, y] = returns_multiple_values(a, b)
x = a + b;
y = a - b:
```
 $f = \mathbb{Q}(a, b)$  a + b;  $\sqrt[n]{1}$ ambda expression  $f(1, 2)$ some\_function(@f) %to pass a function as an argument

# **Vectors and matrices**

 $M = [1 \ 2 \ 3; 4 \ 5 \ 6]$  $M = [M N; P Q]$  % concatenate matrices with same syntax  $M = \text{zeros}(2, 3)$  %2x3 zero matrix  $M = zeros(4)$  %square  $4x4$  $M = \text{ones}(2, 3)$ rand(2, 3) %uniform random in  $[0, 1]$ randn(2, 3) %normal distribution  $N(0, 1)$  $size(M)$ , length(v),  $sum(v)$ ,  $max(v)$ 2:5 %range [2, 3, 4, 5] 1:2:10 %range [1, 3, 5, 7, 9] 5:-1:1 %range [5, 4, 3, 2, 1] Indexes start with 1 (boo).  $v(1)$ ,  $M(1:5, 1:2)$ ,  $v(2:end)$ ,  $M(end:-1:1, end:-1:1)$ Writing out of range resizes the matrix (wtf?!):  $M(7, 9) = 2.5$  %now M is at least 7x9, padded with zeros  $v + w$ ,  $v \cdot w$ ,  $v \cdot / w$ ,  $v \cdot w$  %elementwise  $sin(v)$ ,  $abs(M)$ ,  $sqrt(v)$  %elementwise

## **Linear algebra**

A \* B %linear algebra row-by-column product  $det(A)$ ,  $inv(A)$  %usually avoided in numerics A \ b %same as  $inv(A)*b$ , but more efficient rowvector / A  $\frac{\%}{}$ same as rowvector  $*$  inv(A) eig(A)  $norm(v, 1)$ ,  $norm(v, inf)$ ,  $norm(M, 'fro')$ norm(v)  $\sqrt{\sinh(\theta)}$  as norm(v, 2) M' %transpose conjugate

#### **Matrix decompositions**

 $[P, L, U] = \text{lu}(A)$  $[Q, R] = qr(A)$  $[Q, T] = schur(A)$  $[V, D] = eig(A)$  %eigvecs=columns of V, eigvals=diag(D)  $[U, S, V] = svd(A)$  $[Q, R] = qr(A, 0), [U, S, V] = svd(A, 0) % economy-sized$ 

#### **Sparse matrices**

 $M =$ sparse(7, 9)  $\sqrt[9]{7x9}$  all zeros  $M(2,3) = 5$  Work like dense matrices in most cases nnz(M) %number of nonzeros  $[V, D] = eigS(A, 10)$  %top 10 eigenvalues [U, S, V] =  $svds(A, 10)$  %singular values  $spy(A)$  %plot sparsity pattern

# **Plots**

plot(x, y) %line joining  $(x(1),y(1))$  --  $(x(2),y(2))$  -- ... plot(x1, y1, x2, y2)  $\frac{\gamma_{\text{multi}}}{\gamma_{\text{multi}}}$  plots hold('on'), hold('off') %keeps previous plot  $semilogx(x, y)$ , semilogy $(x, y)$ , loglog $(x, y)$  %log scales plot(x, y, 'rx') %set plot options Colors:  $ymcrgbwk$ , markers:  $o**$ .xsd, styles: - -- : -.

## **Debugging**

To toggle breakpoints: click on the left of a line in the IDE. The debugger has prompt K>>. dbstop if error %starts debugger on error dbquit %quits debugger

#### **Optimization toolbox**

linprog(c, A, b, Aeq, beq, lb, ub) %solve the linear optimization problem %min c'\*x  $%A*x \leq b$  $%$ Aeq $*x$  = beg  $%1b \leq x \leq uh$ quadprog(Q, c, A, b, Aeq, beq, lb, ub) %solve the quadratic optimization problem  $\frac{\%min}{\%min}$  0.5\*x<sup>3</sup> \*Q\*x + c<sup>3</sup> \*x  $%A*x \leq b$  $\%$ Aeq\*x = beq  $%1b \leq x \leq uh$ fminunc('f',x0,options) %solve the unconstrained optimization problem  $\frac{\gamma_{\min} f(x)}{\gamma_{\min}}$  $\sqrt[6]{x}$  in domain(f) %with starting point x0 and possible options

# **Keyboard issues**

To set the Italian keyboard on Linux: setxkbmap it (undo with setxkbmap us).

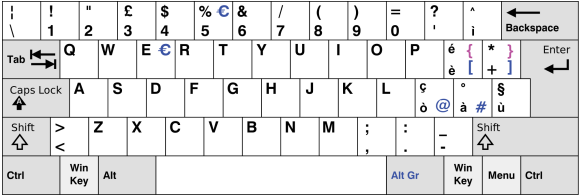

To set MATLAB keyboard shortcuts to the Windows default (e.g. copy with CTRL+C): Preferences (top-right in the  $\text{ribbon} \rightarrow \text{Matlab} \rightarrow \text{Keyboard} \rightarrow \text{Shortcuts} \rightarrow \text{Active set} \rightarrow$ Windows default set.